# **Toelichting bij het schrijven van Phased Array Procedure voor level 3**

# **Inleiding**

Deze toelichting beschrijft de methodiek die gehanteerd mag worden om tijdens het schrijven van een procedure voor level 3 Phased Array Ultrasoon Onderzoek (PAUT) alle essentiële parameters van het scanplan te kunnen bepalen.

Bij PAUT-onderzoek bestaat het scan-plan uit alle essentiële parameters die van invloed zijn op de onderzoeksopstelling zoals beschreven staat in NEN-EN-ISO 13588. Aangezien met PAUT bijna altijd meerdere bundels in een setup worden verwerkt is het gebruikelijk om door middel van 'ray tracing' het afgedekte gebied weer te geven. Bij 'ray tracing' wordt elke bundel grafisch voorgesteld door een enkele eenvoudige lijn. Binnen de industrie zijn hiervoor softwarepakketten beschikbaar.

Echter vanwege de uitgebreide functionaliteit, onderlinge verschillen en prijs van commercieel verkrijgbare pakketten is besloten om voor het procedureschrijven PAUT een methodiek te ontwikkelen die borgt dat voor iedere kandidaat het examen op een gelijkwaardige manier en omstandigheden kan worden afgenomen. Deze toelichting is beschikbaar gemaakt voor de kandidaat zodat deze zich vooraf kan voorbereiden op het toepassen van deze methodiek.

#### **Methode scanplan HSKO**

Bij het opstellen van een scan plan voor het level 3 procedure schrijven is het voldoende om enkel de uiterste bundels in lijnen grafisch weer te geven, daarvoor is bij deze methodiek een software-tooltje ontwikkeld. Met behulp van de gegevens uit de examenopdracht kan de kandidaat hiermee een afbeelding genereren waarin de positie van de taster en geluidsbundels, op basis van de instellingen bepaald door de kandidaat, ten opzichte van de lasgeometrie kan worden weergeven.

Bij de opdracht krijgt de kandidaat een keuze uit een aantal fictieve taster/wig combinaties met alle technische details. Uit deze selectie moet een keuze worden gemaakt waarna de kandidaat, onder andere met behulp van het bijhorende tasterdiagram, de benodigde instellingen bepaald.

Bij deze methode krijgt de kandidaat dus enkel de beschikking over:

- Opdracht met:
	- o Taster/wig gegevens
	- o Taster diagrammen
	- o 1 op 1 detailtekening van de las uit de opdracht
- Van toepassing zijnde normen
- Het PAUT-scanplan tooltje HSKO.

### *Keuze van taster/wig*

Uit de keuze van fictieve taster/wig combinaties moet de kandidaat, met behulp van de technische details zoals gegeven in figuur 1, zelf kunnen bepalen wat een geschikte taster is om een effectieve set-up te maken waarmee de las kan worden onderzocht.

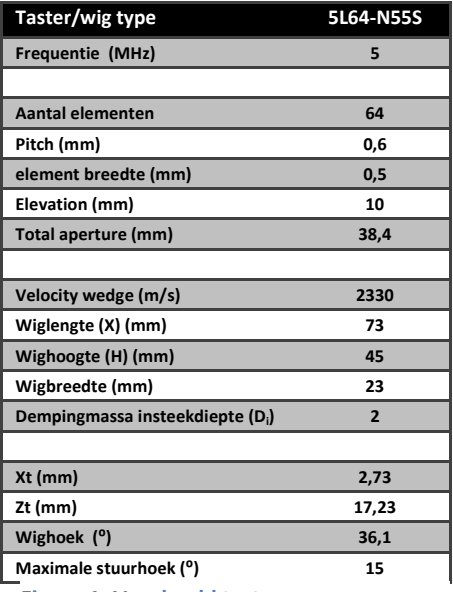

**Figuur 1; Voorbeeld tastergegevens** 

# **Toepassen van methode scanplan HSKO**

# *Bepalen stand-off en taster index*

Voor een las in plaatverbinding is eenvoudig te bepalen waar het index punt moet komen te liggen. Dit wordt gedaan door voor de geluidsbundel met de kleinste hoek (of voor de eerste VPA bij een Escan) te bepalen waar deze moet uitkomen ten opzichte van de las (hart las). Vervolgens kan men de stand-off bepalen door de wig te positioneren en uitrekenen wat de index (**Xi**) moet zijn, zoals gegeven in figuur 2.

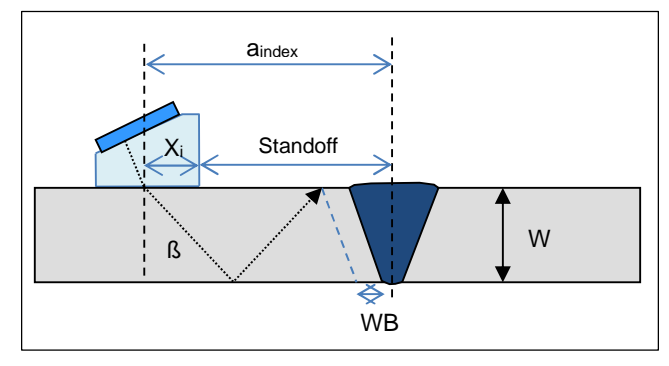

**Figuur 2; Bepalen gewenste index punt** 

Dit kan direct in de 1 op 1 tekening of met behulp van de volgende formules worden gedaan:

 $X_i = a_{index} - \text{Standardoff}$  (Formule 1)

 $a_{index} = 2 \cdot w_t \cdot \tan \beta' + W B Z + \frac{1}{2} \cdot CAP_{breedte}$ *(Formule 2)*

*Waarbij:* 

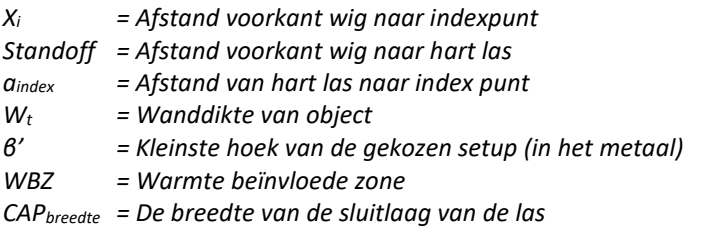

### *Diagram voor taster/wig combinatie*

Met de index afstand (*Xi*) kan via het diagram uitgelezen worden welke actieve array bij dit punt hoort en wat het verdere bereik is van gekozen setup. Het element wat wordt afgelezen bij een bepaalde tasterindex (*Xi*) voor een bepaalde geluidshoek (in staal) moet worden gezien worden als het hart\* van de actieve array. Vanuit het hart kan men het eerste element van actieve array bepalen.

Ook is het mogelijk om vanuit het diagram te bepalen wat het index verschil tussen de minimale en maximale hoek van een sector scan is of wat de totale breedte van een lineaire scan is. In figuur 3 is een voorbeelddiagram gegeven van een veelgebruikte taster.

*\*Opm.: voor een aperture bestaand uit even aantal elementen neemt men het element links van het midden als hart (b.v. bij een aperture van 16 is element nr. 8 het hart).* 

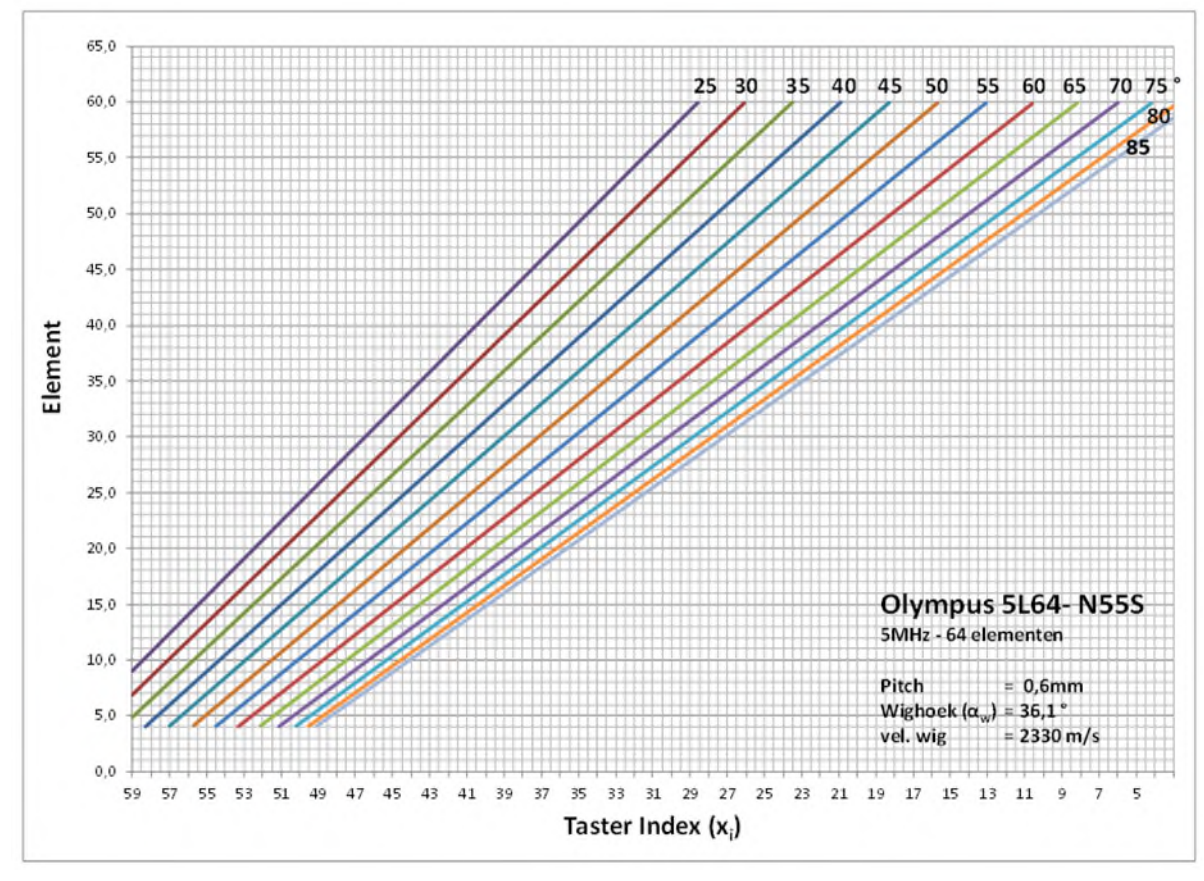

**Figuur 3; Voorbeelddiagram voor een Olympus 64L5 – N55S taster** 

# *PAUT tooltje HSKO*

De gegevens van de geselecteerde taster/wig combinatie samen met de uitgerekende stand-off en gekozen instellingen worden dan door de kandidaat ingevuld in de software tool van HSKO.

Pas wanneer alle parameters zijn ingevuld kan een 'ray trace' afbeelding worden gemaakt met behulp van de knop 'calculate' en worden opgeslagen met de knop 'Save – Scan Plan'. Hiervoor moeten dus eerst de tabbladen 'testpiece', 'probe', 'Wedge' en 'Focal Law' van het programmaatje worden doorlopen en ingevuld, zie figuur 4.

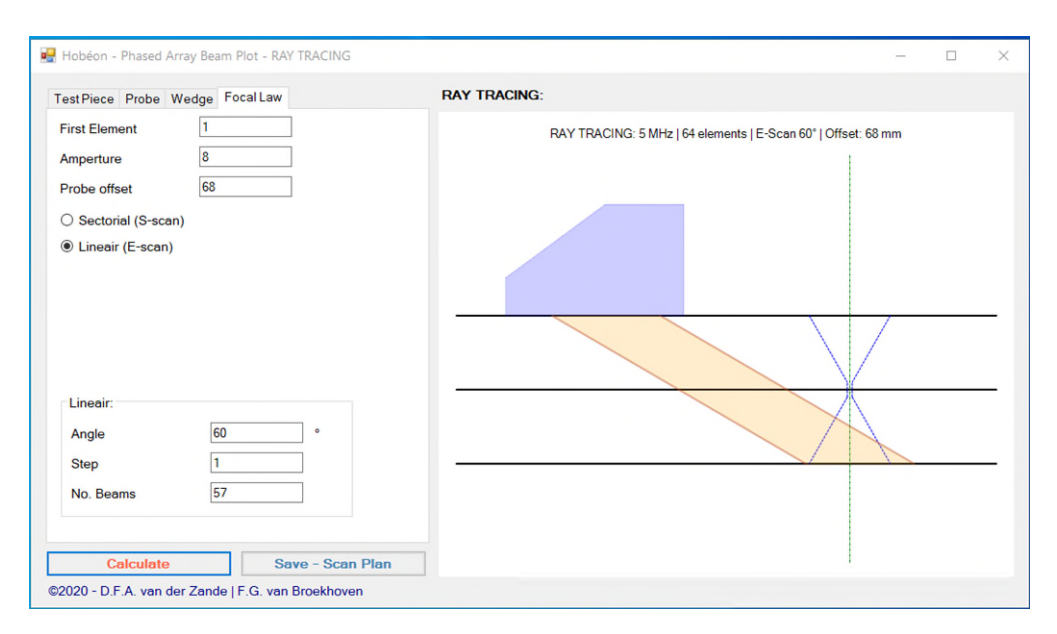

#### **Figuur 4; HSKO PAUT tool**

#### *Tabblad 'Testpiece'*

Bij dit tabblad zijn er een aantal keuzes om te maken, belangrijk zijn:

- het aantal legs dat wordt getoond
- of de voorbewerking van de las in mm's of in graden is opgegeven.

#### *Tabblad 'Probe' en 'Wedge'*

Bij deze tabbladen moeten de gegevens van de gekozen taster worden ingevuld, belangrijk is om te weten dat geen van de ingevulde parameters van deze en andere tabbladen kunnen worden opgeslagen.

#### *Tabblad 'Focal Lae'*

In dit tabblad is er de keuze tussen S-scan en E-scan met de verschillende parameters, let op de gekozen parameters 'First element', 'Amperture' en 'Probe offset' veranderen niet automatisch mee als er wordt gewisseld tussen de S-, en E-scan.

Indien er qua 'Focal Law' onjuiste of onmogelijke parameters worden ingevoerd zal het programma, bij het drukken op 'Calculate', een algemene foutmelding geven. Deze foutmelding geeft echter niet aan welke parameter fout is of wat de correcte waarde moet zijn.

#### **Voorbeeld uitwerking**

In de bijlage is een voorbeelduitwerking gegeven voor de standaard taster van figuur 1 bij onderzoek aan een V-naad lasverbinding voor een sector- en lineair scan.

De gegevens van de las zijn:

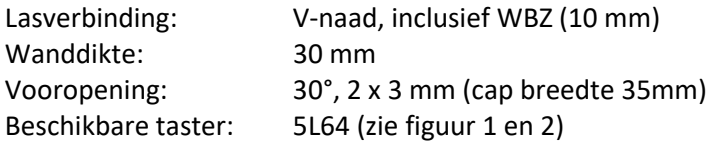

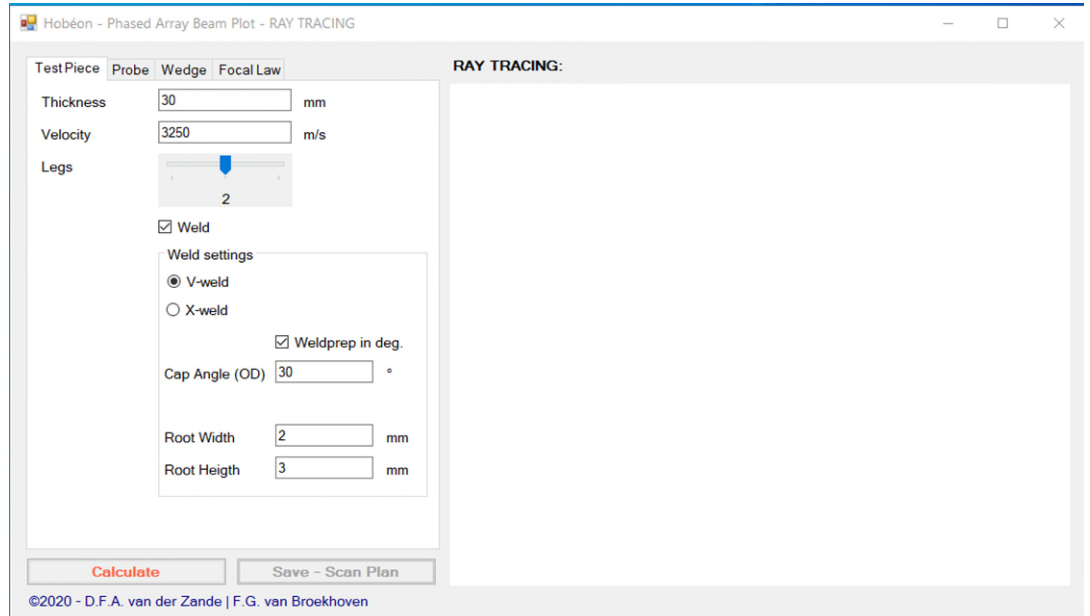

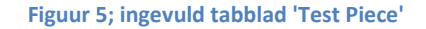

# **Bijlage : Voorbeeld uitwerking**

Aangezien de lineaire scan het meest bepalend is voor de positie van de wig ten opzichte van de las gaan we eerst deze bepalen. We kiezen voor een lineaire setup van 60 graden met een 'aperture' van 8 elementen.

- 
- 1. Bepalen van de index afstand (a<sub>index</sub>) voor 1<sup>ste</sup> bundel<br>
2. Uit het diagram kan men van de 1<sup>ste</sup> bundel (element 4) de tasterindex (X<sub>index</sub>) bepalen  $X_{index} = 53mm$ <br>
3. Uit het diagram kan men van de 1<sup>ste</sup> bundel (el 2. Uit het diagram kan men van de 1<sup>ste</sup> bundel (element 4) de tasterindex (X<sub>index</sub>) bepalen  $X_{index} = 53mm$ <br>3. en vervolgens de 'standoff' bepalen  $Standoff = 121 - 53 = 68mm$
- 
- 3. en vervolgens de 'standoff' bepalen<br>3. Chandoff = 121 5<br>4. Uit het diagram kan men ook het index verschil tussen de 1<sup>ste</sup> en laatste bundel bepalen  $X_i X_i = 43mm$ 4. Uit het diagram kan men ook het index verschil tussen de 1<sup>ste</sup> en laatste bundel bepalen  $X_i - X_i$

Uit de ray trace blijkt dat er een tweede scanpositie nodig is en deze kan bepaald worden met de waarde uit stap 4 en voldoende overlap In dit voorbeeld wordt 5 mm overlap genomen, de 'standoff' voor de tweede positie volgt uit:  $Standardf = 121 - 53 - 43 + 5 = 30$ mm

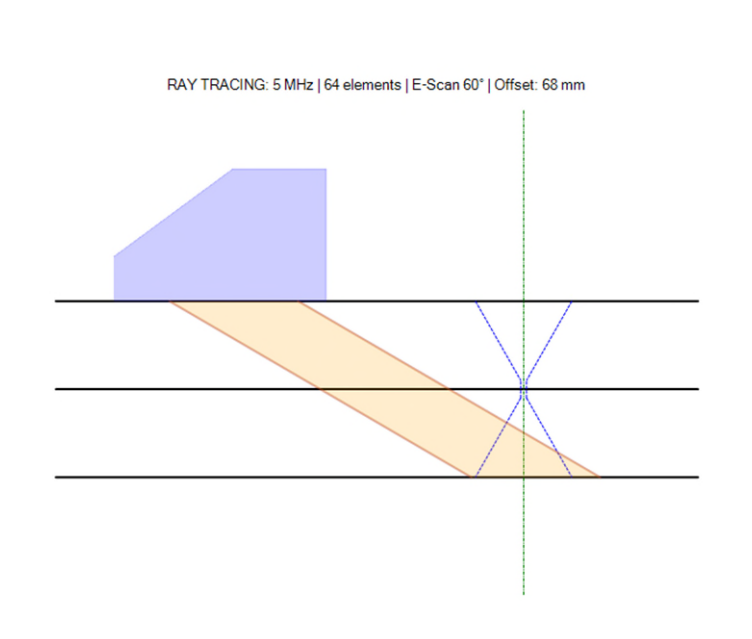

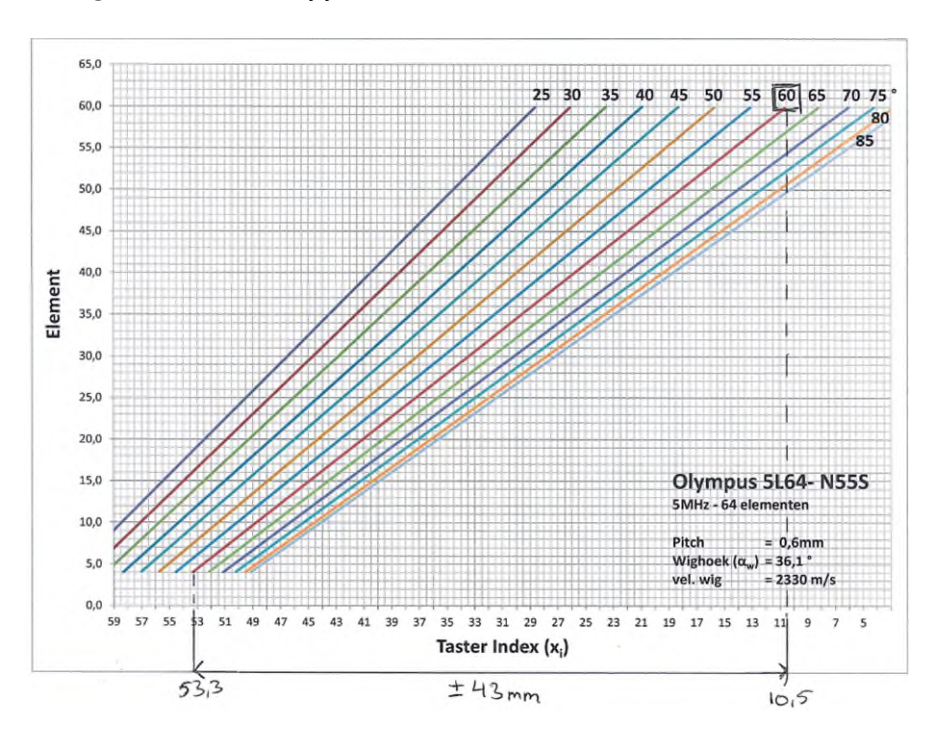

Met de 'stand-off' van 30mm voor de lineaire scan gaan we kijken welke actieve array we kunnen kiezen voor de sectoriële scan: We kiezen voor de sectoriële setup een bereik van 40 tot en met 70 graden met een 'aperture' van 16 elementen

1. Benodigde index afstand (a<sub>index</sub>) is  $a_{index} = 2 \cdot 30 \cdot \tan 40 + 10 + \frac{1}{2} \cdot 35 \approx 78 \, \text{mm}$ <br>2. Aangezien de 'standoff' al bekend is kan men de tasterindex (X<sub>index</sub>) bepalen  $X_i = 78 - 30 = 48 \, \text{mm}$ 2. Aangezien de 'standoff' al bekend is kan men de tasterindex (X<sub>index</sub>) bepalen  $X_i$  = 78 = 78<br>3. Uit het diagram kan men het bijhorende element aflezen **began en solut aflement** = 19 3. Uit het diagram kan men het bijhorende element aflezen<br>
4. Uitrekenen van de actieve array -->  $19 - (1/2 * 16) + 1$  en  $19 + (1/2 * 16)$ <br>
4. Uitrekenen van de actieve array -->  $19 - (1/2 * 16) + 1$  en  $19 + (1/2 * 16)$ <br>
4. Uitreke 4. Uitrekenen van de actieve array --> 19 – (½\*16) + 1 en 19 + (½\* 16)

In de ray-trace kan het bereik van de sectoriële scan worden gecontroleerd en verder worden bepaald of de actieve array moet worden opgeschoven.

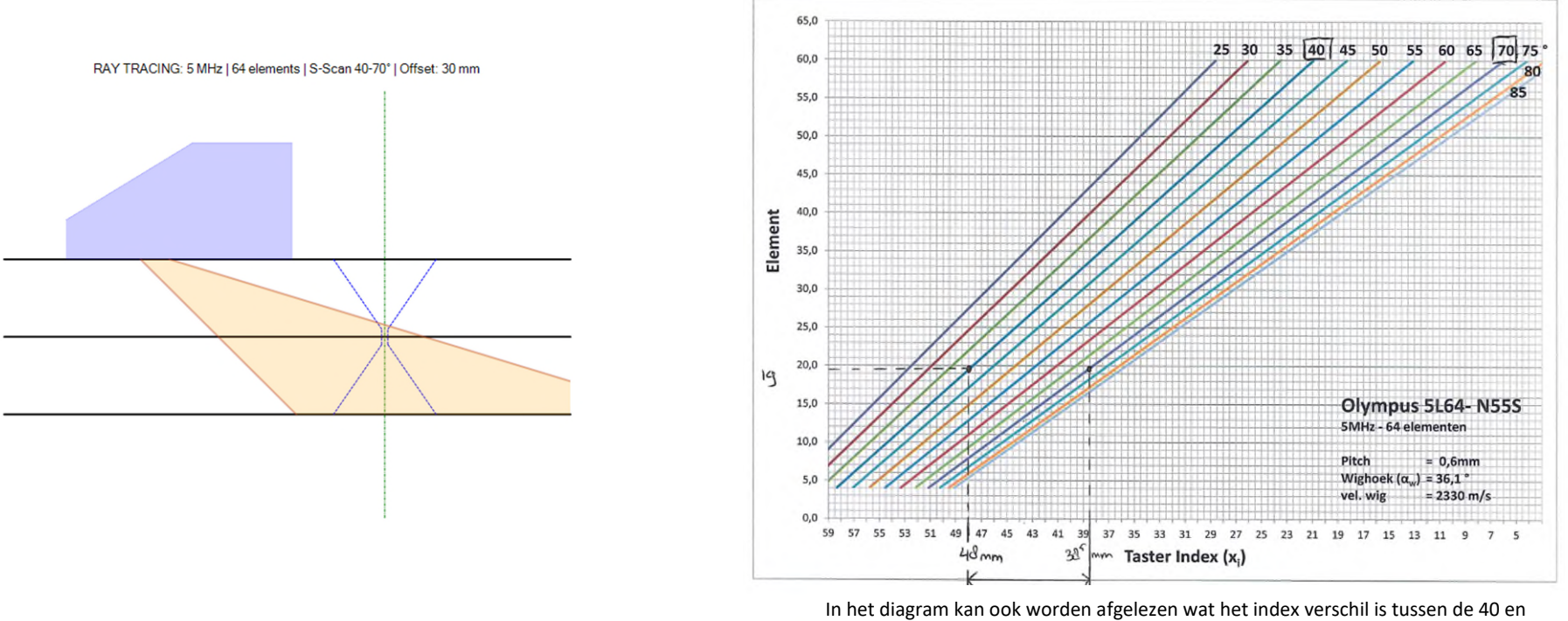

70 graden bundel Xi - Xi = 9,5mm